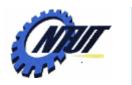

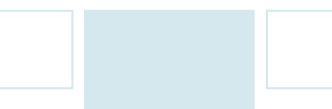

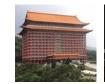

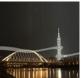

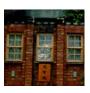

# **Chapter 13 File Handling**

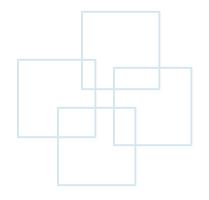

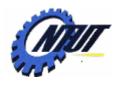

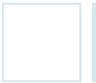

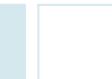

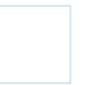

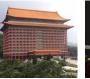

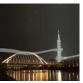

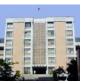

### File Types

將 數 值 182956 以文字檔儲存

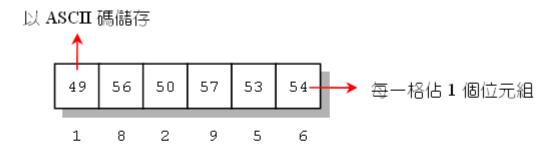

將數值 182956 以二 進位的格式儲存

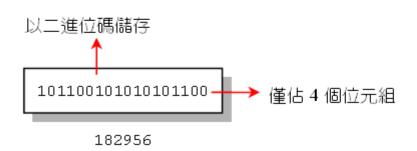

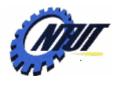

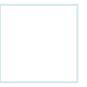

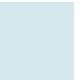

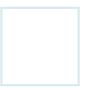

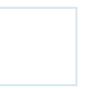

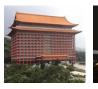

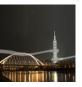

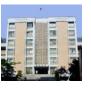

#### Files and Streams

Read from stdin / Write to stdout

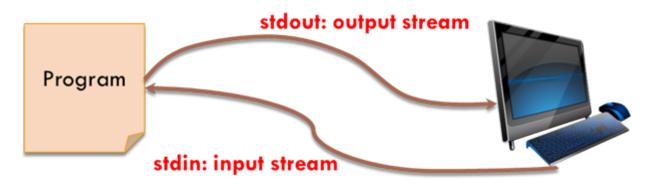

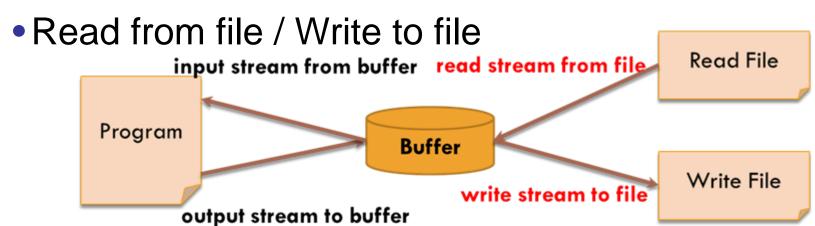

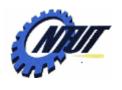

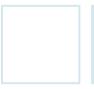

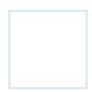

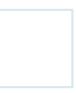

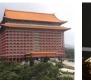

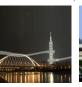

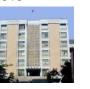

#### Buffered vs. Non-buffered File Handling

Buffered:

有緩衝區的檔案處理:

Nonbuffered:

無緩衝區的檔案處理:

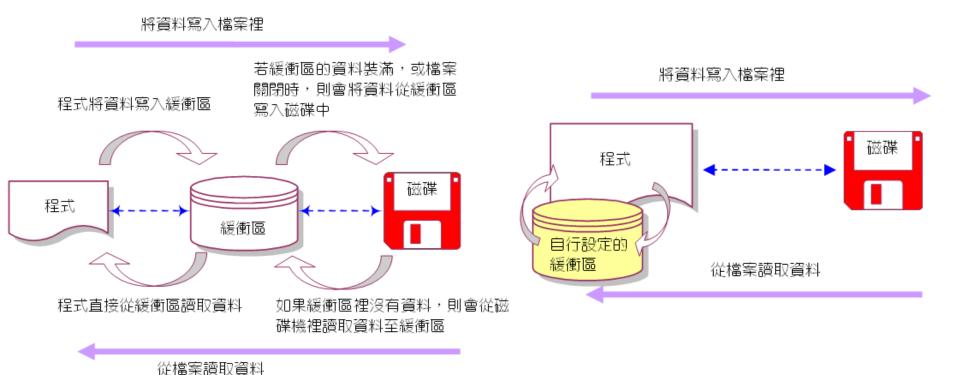

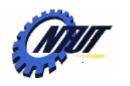

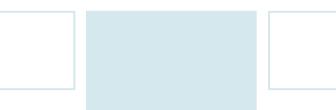

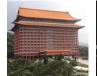

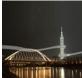

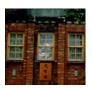

### **Buffered File Handling**

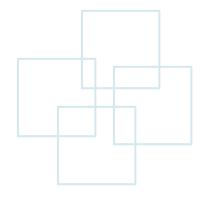

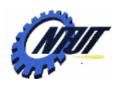

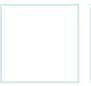

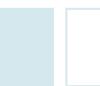

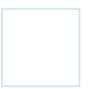

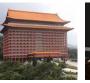

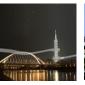

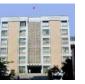

#### **Open/Close Files with Buffers**

- Open Files
  - FILE \*stream;
    stream = fopen("file name", "open mode");
    - fopen() returns a FILE pointer to the beginning of the file data.
    - If open fails, NULL returned.
- Close files
  - -fclose(stream);

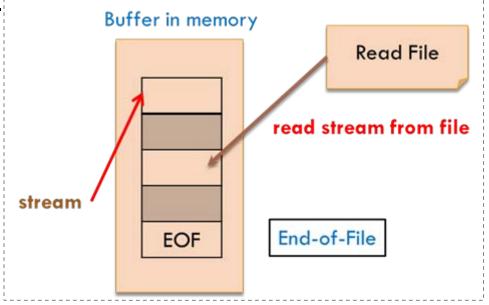

Copyright © All Rights Reserved by Yuan-Hao Chang

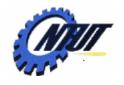

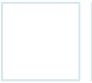

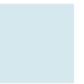

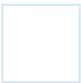

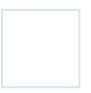

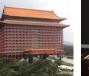

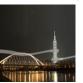

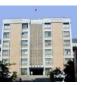

### File Opening Modes

- "r": Open a file for reading. The file must exist.
- "w": Create an empty file for writing. If a file with the same name already exists its content is erased and the file is treated as a new empty file.
- "a": Append to a file. Writing operations append data at the end of the file. The file is created if it does not exist.

• When open a file as a binary file, a "b" character has to be included in

the *mode* string.

- "rb", "wb", "ab"

| 存取模式    | 代碼 | 說 明                                                          |
|---------|----|--------------------------------------------------------------|
| 讀取資料    | r  | 開啟檔案以供讀取。在開啟前,此檔案必須先存在於磁碟機內。如果檔案不存在,則開檔函數 fopen() 開檔失敗,將無法執行 |
| 寫入資料    | W  | 開啟檔案以供寫入。如果檔案已經存在,則該檔案的<br>內容將被覆蓋掉。如果檔案不存在,則系統會自行建<br>立此檔案   |
| 附加於檔案之後 | а  | 開啟一個檔案,可將資料寫入此檔案的末端。如果檔<br>案不存在,則系統會自行建立此檔案                  |

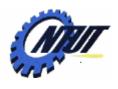

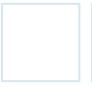

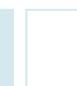

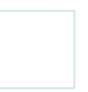

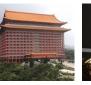

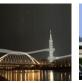

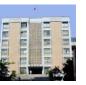

### **Open Files with Buffer: Example**

Default folder is the same with where the program is executed

```
#include <stdio.h>
int main() {
    /* open a file for writing called "test.txt" */
    FILE *stream = fopen("test.txt", "w");
    fclose(stream); // close file
    return 0;
}
```

\ is the escape symbol

File name can be an

absolute path: "D:\\dir\\test.txt"

relative path: "test.txt"

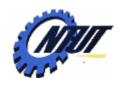

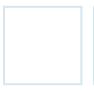

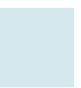

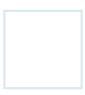

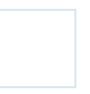

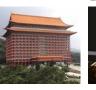

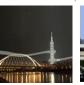

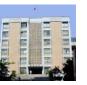

#### **Open Files with Buffers: Example (Cont.)**

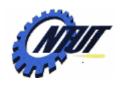

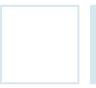

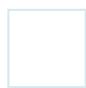

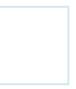

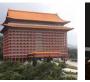

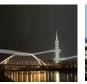

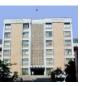

#### Handling Functions to Files with Buffer

#### •#include <stdio.h>

| 函數功能 | 格式及說明                                                                                                    |  |
|------|----------------------------------------------------------------------------------------------------|--|
| 開啟檔案 | FILE *fopen(const char *filename, const char *mode);<br>開啟指定的檔案,並指定存取模式。fopen() 的第一個引數為檔案名<br>稱字串,第二個引數為存取模式的代表。fopen() 的傳回值為檔案指標,開檔失敗傳回 NULL |  |
| 關閉檔案 | int <b>fclose</b> (FILE *fptr);<br>關閉由 <b>fptr</b> 所指向的檔案,關檔成功傳回 0                                                                            |  |
| 讀取字元 | int getc(FILE *fptr);<br>由fptr所指向的檔案讀取一個字元,傳回值為被讀取的字元                                                                                         |  |
| 寫入字元 | int <b>putc</b> (int ch,FILE *fptr);<br>将字元 <b>ch</b> 寫入由 <b>fptr</b> 所指向的檔案                                                                  |  |

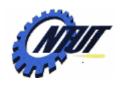

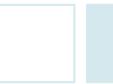

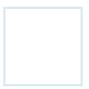

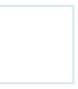

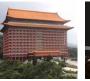

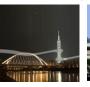

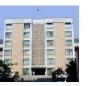

#### Handling Functions to Files with Buffer (Cont.)

| 函數功能         | 格式及說明                                                                                                    |
|--------------|----------------------------------------------------------------------------------------------------|
| 讀取字串         | char *fgets(char *str,int maxchar,FILE *fptr);<br>從 fptr 所指向的檔案裡讀取最多 maxchar 個字元,然後將它寫入字<br>元陣列 str 中。若讀取失敗,或已讀到檔尾,則傳回 NULL         |
| 寫入字串         | int <b>fputs</b> (const char *str,FILE *fptr);<br>將字串 <b>str</b> 寫入 <b>fptr</b> 所指向的檔案                                              |
| 檢查檔案<br>是否結束 | int feof(FILE *fptr);<br>檢查 fptr 所指向的檔案是否已讀取到檔案結束的位置。若尚未到達檔<br>尾,則傳回 0;若已到檔尾,則傳回非 0的值                                               |
| 區塊輸入         | size_t <b>fread</b> (void *p,size_t s,size_t cnt,FILE *fptr);<br>由檔案讀取 cnt 個資料項目,存放到指標 p 所指向的位址中,每一個<br>資料項目的大小為 s 個位元組,傳回值為讀取資料的個數 |
| 區塊輸出         | size_t <b>fwrite</b> (const void *p,size_t s,size_t cnt,FILE *fptr);<br>將 cnt 個大小為 s 個位元組的資料,寫入指標 p 所指向的位址中,傳<br>回值為成功寫入資料的個數       |

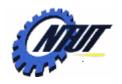

26

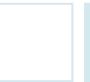

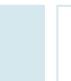

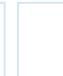

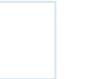

D welcome.txt - 記事本

檔案(F) 編輯(E) 格式(O) 檢視(Y) 說明(H)

16 17 18 19 20 21 22 23 24 25 26 27 28 29 30 31 32 33 34 and

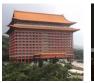

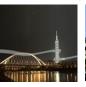

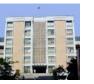

#### **Example: Reading File**

```
Welcome to the
01
   /* 顯示檔案內容,並計算字元數 */
                                            world of C language
   #include <stdio.h>
02
   #include <stdlib.h>
03
04
   int main(void)
05
06
     FILE *fptr;
                  /* 宣告指向檔案的指標 fptr */
                    /* 宣告字元變數 ch,用來接收讀取的字元 */
07
     char ch:
                                                         /* OUTPUT---
                     /* 宣告整數 count,用來計算檔案的字元數*/
08
     int count=0;
09
                                                         Welcome to the
10
      fptr=fopen("c:\\proq\\welcome.txt","r"); /* 開啟檔案 */
                                                         world of C language
      if (fptr!=NULL) /* 如果 fopen()的傳回值不為 NULL,代表檔案開啟成功 */總共有 34 個字元
11
12
13
        while((ch=getc(fptr))!=EOF) /* 判斷是否到達檔尾 */
14
15
                         /* 一次印出一個字元 */
          printf("%c",ch);
16
          count++;
                                                       空的 與換行字元秒 列 V 字元數的計
17
                                                       fclose(fptr); /* 關閉所開啟的檔案 */
18
19
        printf("\n 總共有%d 個字元\n",count);
20
                                            o m
             /* 檔案開啟失敗 */
21
      else
                                                       10 11 12 13 14 15
22
        printf("檔案開啟失敗!!\n");
23
24
      system("pause");
25
      return 0:
```

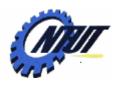

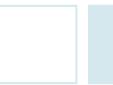

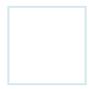

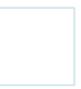

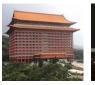

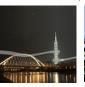

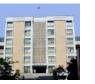

#### **Example: Copying Files**

return 0;

21

22

```
□ output.txt-記事本
檔案图 編輯图 格式② 檢視(Y) 說明(E)
Welcome to the
world of C language
```

```
FILE *fptr1, *fptr2; /* 宣告指向檔案的指標 fpt1 與 fpt2 */
07
     char ch:
08
     fptrl=fopen("c:\\prog\\welcome.txt","r"); /* 開啟可讀取的檔案 */
     fptr2=fopen("c:\\prog\\output.txt","w"); /* 開啟可寫入的檔案 */
09
     if((fptr1!=NULL) && (fptr2!=NULL)) /* 如果開檔成功 */
10
11
12
        while((ch=getc(fptr1))!=EOF) /* 判斷是否到達檔尾 */
13
          putc(ch,fptr2); /* 將字元 ch 寫到 fptr2 所指向的檔案 */
        fclose(fptr1); /* 關閉 fptr1 所指向的檔案 */
14
        fclose(fptr2); /* 關閉 fptr2 所指向的檔案 */
15
16
        printf("檔案拷貝完成!!\n");
                                           /* OUTPUT--
17
18
     else
                                           檔案拷貝完成!!
19
        printf("檔案開啟失敗!!\n");
      system("pause");
20
```

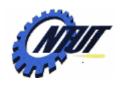

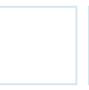

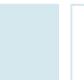

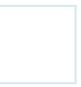

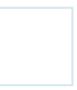

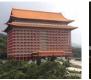

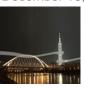

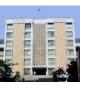

### **Example: Appending Files**

```
01
    /* 由鍵盤輸入字串,並附加到檔案 output.txt 中 */
02
    #include <stdio.h>
                                                                       🦔 output.txt - 記事本
03
    #include <comio.h>
                                        檔案(下) 編輯(正) 格式(○) 檢視(∀) 說明(日)
04
    #include <stdlib.h>
                                        Welcome to the
05
    #define ENTER 13
                                        world of C language
    #define MAX 80
06
                                        I love the C language best!
07
    int main(void)
08
      FILE *fptr;
09
      char str[MAX],ch; /* 宣告字元陣列str,用來儲存由鍵盤輸入的字串 */
10
77
      int i=0:
12
      fptr=fopen("c:\\proq\\output.txt","a");
13
      printf("請輸入字串,按ENTER鍵結束輸入:\n");
14
      while((ch=qetche())!=ENTER && i<MAX) /* 按下的鍵不是ENTER目i<MAX */
         str[i++]=ch; /* 一次增加一個字元到字元陣列 str 中 */
15
16
      putc('\n',fptr); /* 寫入換行字元 */
                                               /* OUTPUT----
17
      fwrite(str, sizeof(char), i, fptr);
18
      fclose(fptr);
                                               請輸入字串,按 ENTER 鍵結束輸入:
      printf("\n檔案附加完成!!\n");
19
                                               I love the C language best!
      system("pause");
20
                                               檔案附加完成!!
21
      return 0:
                                                                 / Yuan-Hao Chang
22
```

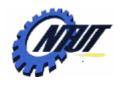

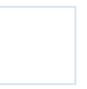

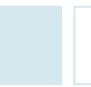

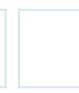

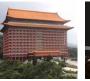

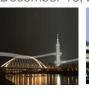

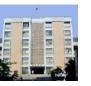

### Reading Files with fread()

```
/* OUTPUT-----
    /* 使用 fread()函數讀取檔案內容 */
01
    #include <stdio.h>
02
                                    Welcome to the
0.3
    #include <stdlib.h>
                                    world of C language
04
    #define MAX 80
                                    I love the C language best!
05
    int main(void)
                                    ----*/
06
07
      FILE *fptr;
08
      char str[MAX];
                          /* 存放 fread()成功讀取的字元數 */
09
      int bytes;
      fptr=fopen("c:\\prog\\output.txt","r");
10
      while(!feof(fptr)) /* 如果還沒讀到檔尾 */
11
12
13
        bytes=fread(str,sizeof(char),MAX-1,fptr);
14
15
        str[bytes]='\0';
        printf("%s\n",str); /* 印出檔案內容 */
16
17
18
      fclose(fptr); /* 關閉檔案 */
      system("pause");
19
      return 0;
20
21
```

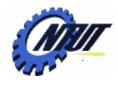

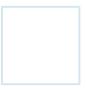

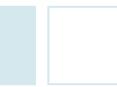

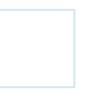

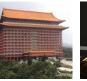

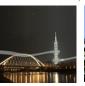

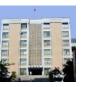

### fscanf() and fprintf()

- Use fscanf() to read from file:
  - Useful for skipping spaces ('\n', '\t, ' ')
  - Read and ignore any spaces (including blank spaces and the newline and tab characters) encountered before the next spaces
  - On success, the function returns the number of items successfully read
- Use fprintf() to write to file

```
FILE *in, *out;
in = fopen("input.txt", "r");
out = fopen("output.txt", "w");
char str[100];
int cnt;
while ( !feof(in) ) {
         cnt = fscanf (in, "%s", str); // read from file
         if ( cnt > 0 ) fprintf(out, "%s\n", str); // write to file
}
```

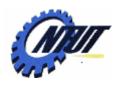

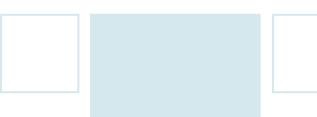

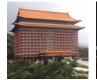

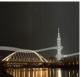

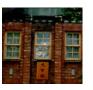

### Non-buffered File Handling

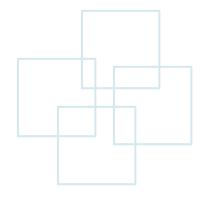

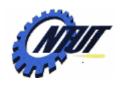

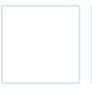

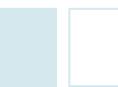

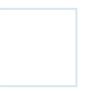

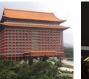

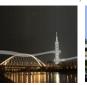

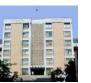

### **Opening Files**

open("FileName", Mode, Attribute); open("檔案名稱", 開啟模式, 存取屬性);

| 檔案開啟模式     |          | 說 明                                                        |
|------------|----------|------------------------------------------------------------|
| 基 O_RDONLY |          | 開啟的檔案只供讀取,不能寫入資料                                           |
| 本 O_WRON   | O_WRONLY | 開啟的檔案只供寫入,不能讀取資料                                           |
| 式 O_RDWR   |          | 開啟的檔案可供讀取與寫入資料                                             |
| O_CREAT  修 | O_CREAT  | 若開啟的檔案不存在,則建立新檔;若存在,則此功能無效                                 |
|            | O_APPEND | 開啟的檔案可供寫入,寫入時不會蓋掉原有的內容,而是附加<br>在其後,若與 O_RDONLY 一起使用,則此功能無效 |
|            | O_BINARY | 開啟一個二進位檔案 (binary file)                                    |
|            | O_TEXT   | 開啟文字檔案                                                     |

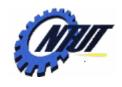

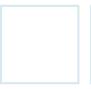

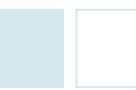

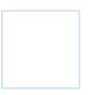

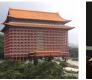

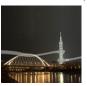

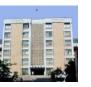

#### **Modes and Attributes**

#### Use | to concatenate modes

| 存取屬性               | 說 明                |
|--------------------|--------------------|
| S_IWRITE           | 新建立的檔案可供寫入         |
| S_IREAD            | 新建立的檔案只供讀取(即屬性為唯讀) |
| S_IREAD   S_IWRITE | 新建立的檔案,可供讀取與寫入資料   |

📕 ı-Hao Chang

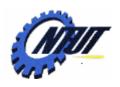

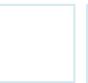

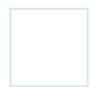

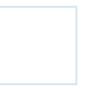

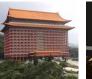

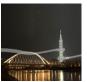

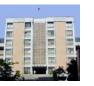

### **Handling Functions**

| 函數功能 | 格式                                                                                                    |
|------|----------------------------------------------------------------------------------------------------|
| 開啟檔案 | int <b>open</b> (const char *filename,int oflag[,int pmode]);<br>開啟指定的檔案及開啟模式,傳回值為檔案代號,開檔失敗時傳回-1                                                      |
| 關閉檔案 | int close(int handle);<br>關閉指定的檔案,關檔成功傳回0,關檔失敗傳回1                                                                                                    |
| 開新檔案 | int <b>creat</b> (const char *filename,int pmode);<br>建立一個存取屬性為 pmode 的檔案,傳回值為檔案代號,開檔失敗時<br>傳回-1                                                      |
| 讀取資料 | int <b>read</b> (int handle,char *buffer,unsigned count);<br>讀取資料,最多一次讀取 <b>count</b> 位元組,並存放到位址為 <b>buffer</b> 的變<br>數裡。傳回值為實際讀取資料的位元組,若是傳回-1,表示讀取失敗 |
| 寫入資料 | int write(int handle,char *buffer,unsigned count);<br>將位址為 buffer 的變數內容寫入檔案中,最多可一次寫入 count 位元<br>組,傳回值為實際寫入資料的位元組,若是傳回-1,表示寫入失敗                       |

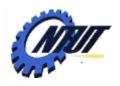

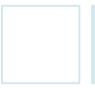

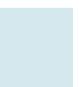

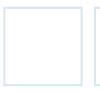

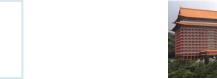

🧻 output2.txt - 記事本

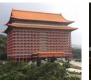

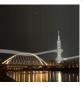

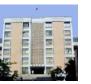

#### **Example: Copying File**

```
檔案(F) 編輯(E) 格式(O) 檢視(V)
                                                       説明(H)
                                    Welcome to the
                                    world of C language
    /* 複製檔案內容 */
01
02
    #include <stdio.h>
03
    #include <stdlib.h>
04
    #include <fcntl.h>
                                Libraries providing handling functions
05
    #include <io.h>
06
    #include <sys/stat.h>
                            /* 設定 read() 一次可讀取的最大位元組為 512 */
07
    #define SIZE 512
08
     int main(void)
09
10
       char buffer[SIZE];
11
       int f1,f2,bytes;
12
13
       f1=open("c:\\prog\\welcome.txt",O RDONLY|O TEXT);
14
       f2=creat("c:\\proq\\output2.txt",S IWRITE);
15
```

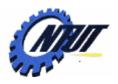

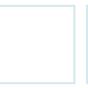

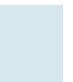

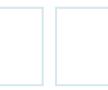

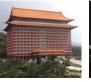

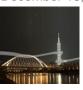

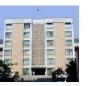

### **Example: Copying File (Cont.)**

```
16
      if((f1!=-1)&&(f2!=-1)) /* 測試檔案是否開啟成功 */
17
18
                             /* 如果還沒有讀到檔案末端 */
        while(!eof(f1))
19
20
          bytes=read(f1,buffer,SIZE); /* 從 f1 讀取資料 */
21
          write(f2,buffer,bytes); /* 將資料寫入檔案 f1 中 */
22
        close(f1);
23
24
        close(f2);
25
        printf("檔案拷貝完成!!\n");
26
27
      else
                                    /* OUTPUT---
        printf("檔案開啟失敗!!\n");
28
29
                                    檔案拷貝完成!!
      system("pause");
30
31
      return 0;
32
```

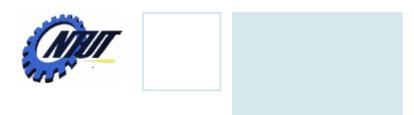

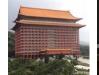

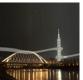

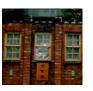

### **Handling Binary Files**

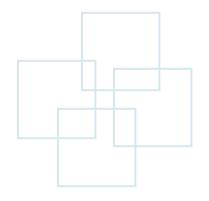

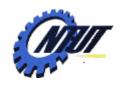

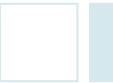

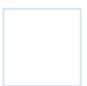

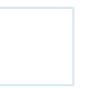

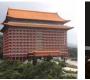

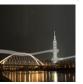

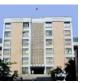

### Using fopen() to Handle Binary Files

Using buffered file handling with fopen():

| 存取模式    | 代碼 | 說 明                           |
|---------|----|-------------------------------|
| 二進位檔的讀取 | rb | 開啟一個僅供讀取資料的二進位檔案(binary file) |
| 二進位檔的寫入 | dw | 開啟一個僅供寫入資料的二進位檔案              |
| 二進位檔的附加 | ab | 開啟一個可以附加資料的二進位檔案              |

```
/* 開啟可供附加資料的二進位檔案test.bin */
FILE *fptr;
fptr=fopen("test.bin","ab");
```

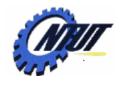

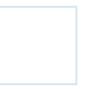

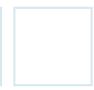

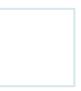

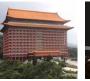

Copyright © All Rights Reserved by Yuan-Hao Chang

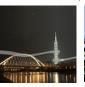

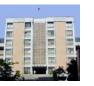

### Writing Data to Binary Files (Buffered)

```
/* 輸入資料到二進位檔案 */
01
                                        /* OUTPUT---
02
    #include <stdio.h>
0.3
    #include <stdlib.h>
                                        檔案寫入完成!!
04
    int main(void)
05
06
      double a=3.14, b=6.28;
07
      int arr[]=\{12,43,64\};
08
      FILE *fptr;
09
10
       fptr=fopen("c:\\prog\\number.bin","wb");
                                                   /* 開啟檔案 */
11
      fwrite(&a,sizeof(double),1,fptr);  /* 寫入變數 a 的值 */
12
       fwrite(&b,sizeof(double),1,fptr); /* 寫入變數 b 的值 */
      fwrite(arr, sizeof(int), 3, fptr); /* 寫入陣列 arr 的所有元素 */
13
14
      fclose(fptr); /* 關閉檔案 */
                                                 number.bin
                                                 BIN 檔案
      printf("檔案寫入完成!!\n");
15
16
      system("pause");
                                                 類型: BIN 檔案
17
      return 0;
                                                 修改日期: 2004/4/8 上午 12:27
                                                 大小: 28 個位元組
18
```

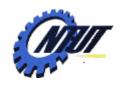

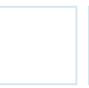

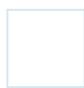

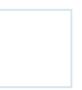

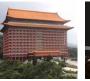

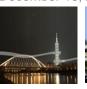

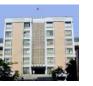

#### Reading Data from Binary Files (Buffered)

```
/* OUTPUT---
01
    /* 讀取二進位檔案的內容 */
    #include <stdio.h>
02
                                            a=3.14
03
    #include <stdlib.h>
                                            b = 6.28
    int main(void)
04
                                            arr[0]=12
05
                                            arr[1]=43
      double a,b;
06
                                            arr[2]=64
      int i, arr[3];
07
08
      FILE *fptr;
09
     fptr=fopen("c:\\prog\\number.bin","rb"); /* 開啟檔案 */
      fread(&a, sizeof(double), 1, fptr); /* 把讀取的資料設定給 a 存放 */
10
11
      fread(&b, sizeof(double), 1, fptr); /* 把讀取的資料設定給 b 存放 */
      fread(arr, sizeof(int), 3, fptr); /* 把讀取的資料設定給陣列 arr 存放 */
12
13
14
      printf("a=%4.2f\n",a);
15
      printf("b=%4.2f\n",b);
16
      for(i=0;i<3;i++)
17
        printf("arr[%d]=%d\n",i,arr[i]);
18
      fclose(fptr);   /* 關閉檔案 */
19
     system("pause");
20
      return 0:
21
```

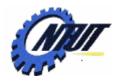

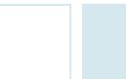

28

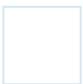

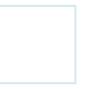

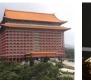

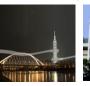

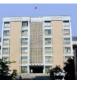

### Writing Data to Binary Files (Non-buffered)

- write()

```
/* 輸入資料到二進位檔案 */
01
    #include <stdio.h>
02
                                                               /* OUTPUT--
    #include <stdlib.h>
03
    #include <fcntl.h>
04
                                                               資料已寫入檔案!!
    #include <io.h>
05
06
    #include <sys/stat.h>
    int main(void)
07
08
      int f1;
09
      struct data
                                  /* 定義結構 data */
10
11
12
         char name[10];
                                     f1=open("c:\\prog\\score.bin", O CREAT | O WRONLY | O BINARY, S IREAD);
                              16
13
         int math:
                                     if((f1!=-1)) /* 檔案開啟成功 */
      }student={"Jenny",96};
14
                              18
15
                                       write(f1,&student,sizeof(student));
                                       close(f1);
                              20
                                       printf("資料已寫入檔案!!\n");
                              21
                              22
                                     else
                              23
                                       printf("檔案開啟失敗!!\n");
                              24
                              25
                              26
                                     system("pause");
                                     return 0;
```

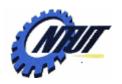

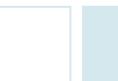

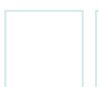

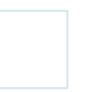

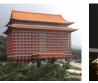

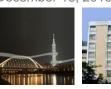

## Reading Data to Binary Files (Non-buffered) - read()

```
if((f1!=-1)) /* 檔案開啟成功 */
                       18
                       19
                                read(f1,&student,sizeof(student));/* 讀取資料並給 student 存放*/
                       20
                                printf("student.name=%s\n",student.name);
                       21
                                printf("student.math=%d\n",student.math);
                                close(f1);
                       22
                       23
                             else /* 檔案開啟失敗 */
                       24
/* 讀取二進位檔案的內容 */
                       25
                                printf("檔案開啟失敗!!\n");
                       26
                       27
                             system("pause");
```

```
01
02
    #include <stdio.h>
03
    #include <stdlib.h>
04
    #include <fcntl.h>
                                     return 0:
                              28
    #include <io.h>
:05
                             29 }
06
    #include <sys/stat.h>
07
    int main(void)
108
                                                               /* OUTPUT--
09
       int f1:
10
       struct data
                                                               student.name=Jenny
          char name[10];
                                                               student.math=96
12
13
         int math:
14
       }student; /* 宣告結構變數 student */
15
       f1=open("c:\\prog\\score.bin", O RDONLY | O BINARY);
                                                                    ht @ All Rights Reserved by Yuan-Hao Chang
16
```

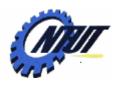

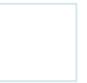

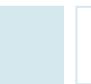

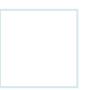

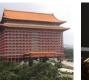

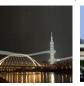

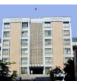

#### **Lab** 13

- Let the user input the student id and grade until the student id is -1
  - Write the Information to a file called "grade.txt", formatted as

student\_id-1 grade-1
student\_id-2 grade-2
student\_id-3 grade-3
...
student\_id-k grade-k

- Read the file generated by the previous problem ("grade.txt").
  - Print the student id and the grade if he/she is failed (grade < 60)</li>
  - Compute and print the average grade (float) on stdout after reading all data.